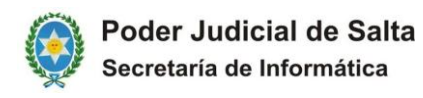

## **PROCEDIMIENTO A SEGUIR PARA CONSULTAR EN LISTA DIARIA LOS ADJUNTOS DE LOS ESCRITOS PRESENTADOS POR MESA VIRTUAL**

Los escritos presentados por los abogados en mesa virtual para el Fuero Civil del Distrito Centro, podrán consultarse en la publicación de Lista Diaria de dicho fuero, como Escrito Externo de la siguiente forma:

## **PROCEDIMIENTO DE CONSULTA DE LISTA DIARIA**

1. EN LA CONSULTA DE LISTA DIARIA, LAS ACTUACIONES QUE CONTIENEN ADJUNTOS PRESENTADOS POR MESA VIRTUAL, ESTAN IDENTIFICADOS CON LA DESCRIPCION **"ESCRITO EXTERNO"**, Y TAL COMO SE PROCEDE CON CUALQUIER ACTUACION PARA VER SU CONTENIDO, SE DEBE HACER CLICK EN EL NOMBRE DE LA ACTUACION

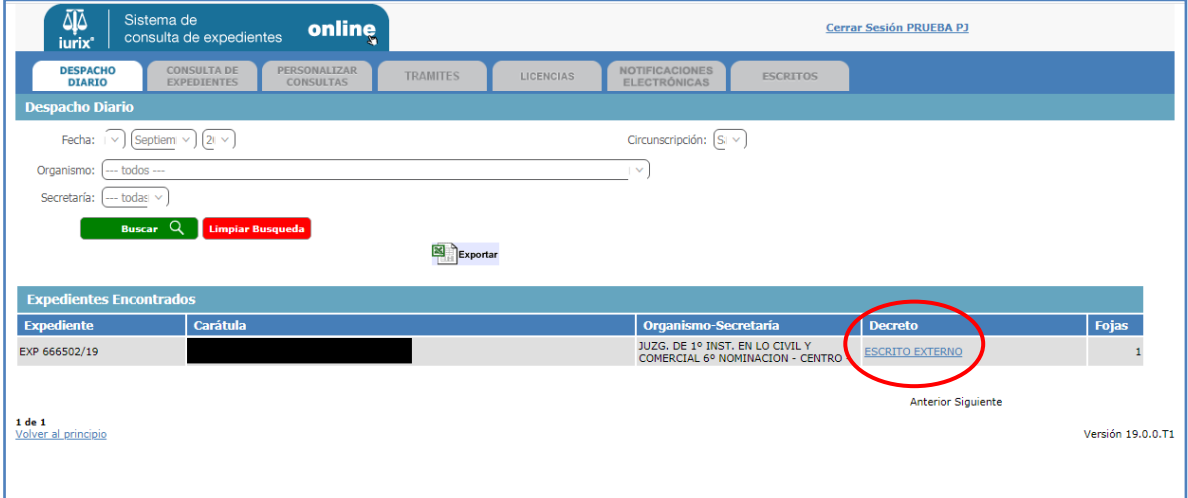

2. UNA VEZ QUE SE HA INGRESADO A LA ACTUACION, HACER CLICK EN EL BOTON **"ARCHIVO ADJUNTO"**.

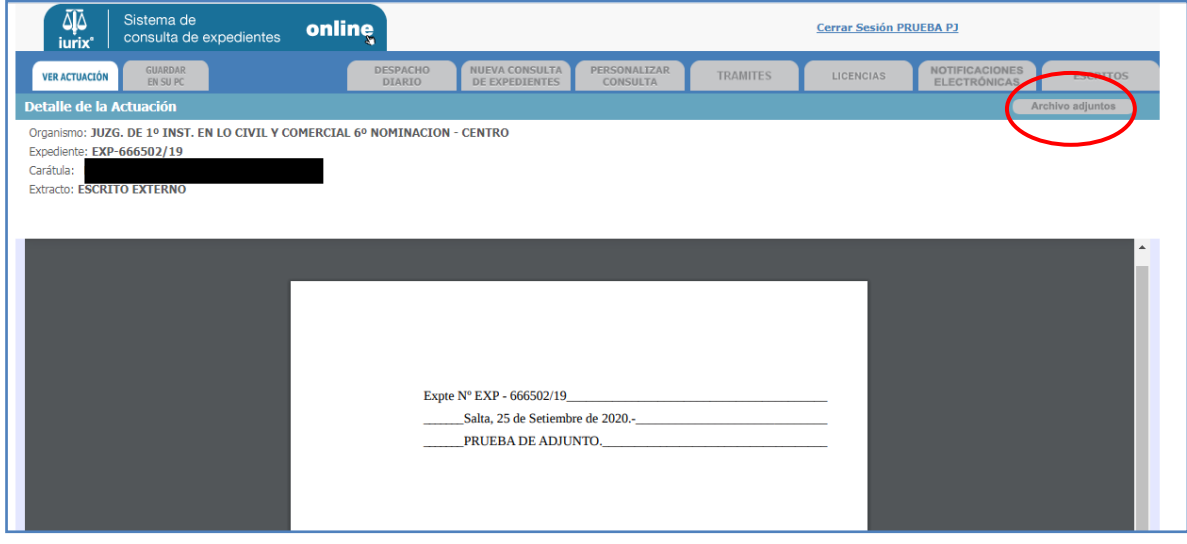

3. A CONTINUACION SE PUEDE ACCEDER (Y DESCARGAR) A LOS ARCHIVOS ADJUNTOS INCLUIDOS EN ESTA ACTUACION, HACIENDO CLICK EN EL NOMBRE DEL ARCHIVO ADJUNTO.

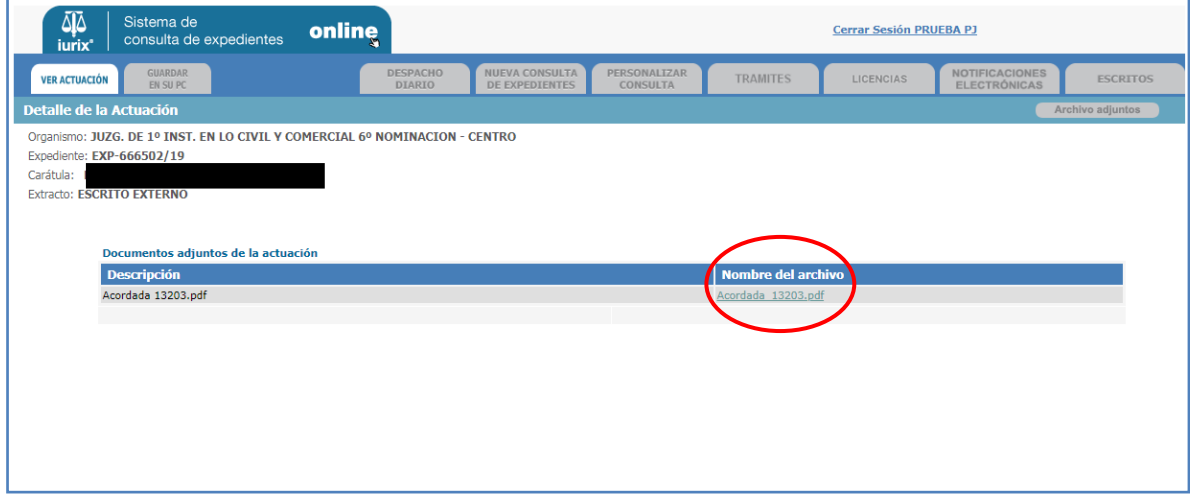

4. EN ALGUNOS CASOS DEPENDIENDO DEL TIPO DE PROGRAMA PARA VISUALIZAL ARCHIVOS TIPO "PDF" QUE TENGA INSTALADO EL PROFESIONAL EN SU PC PARTICULAR, EL ARCHIVO "PDF" SE ABRIARA DIRECTAMENTE Y EN OTROS CASOS LO DESCARGARA PRIMERO PARA DESPUES PODER ABRIR EL ARCHIVO.

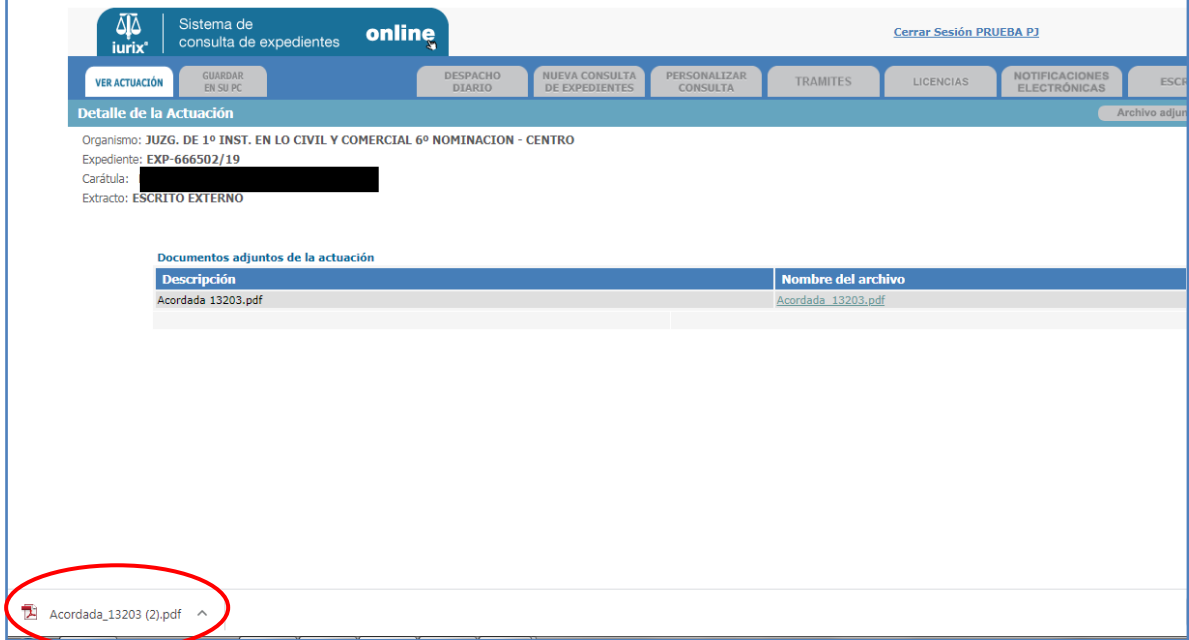